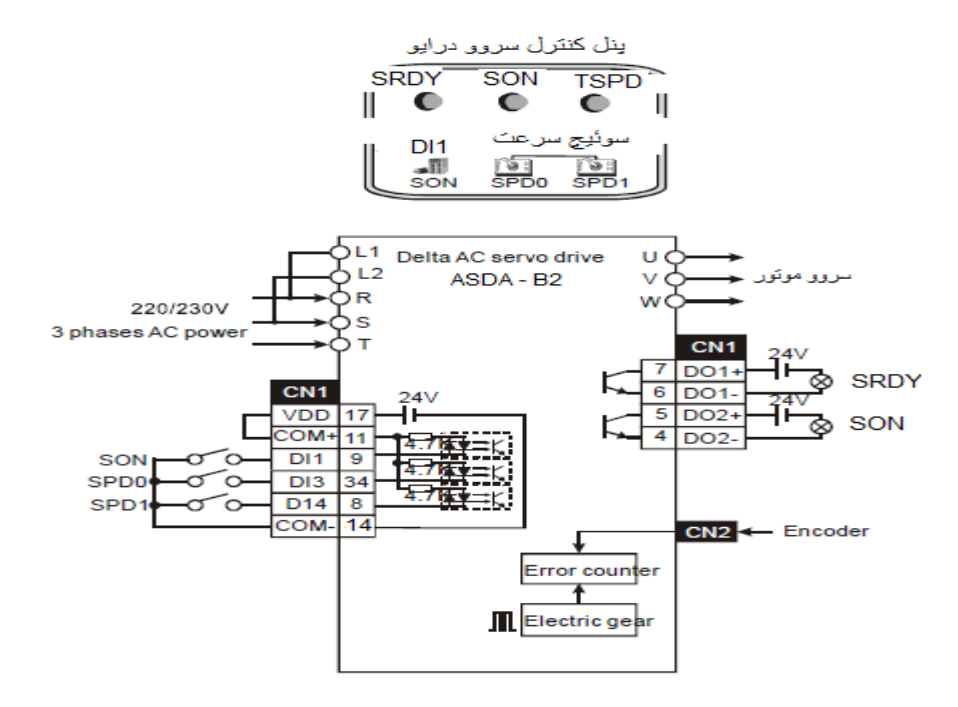

**هدف کنترل :**

- در این برنامه از طریق -485RS سرعت سروو موتور با اجرای دستور MODRD خوانده شده و در رجیستر 0D ذخیره می شود .
- از طریق 2 سوئیچ کنترل سرعت 0SPD و 1SPD می توان سرعت سروو موتور را تغییر داد . به طوری که با تغییر وضعیت سوئیچ ها سروو موتور با سرعت های تعیین شده در برنامه ی PLC می چرخد . این 3 سرعت با اجرای دستور MODRW به سروو درایو ارسال می شود .
	- مشخصات سوئیچ های کنترل سرعت مطابق زیر است :

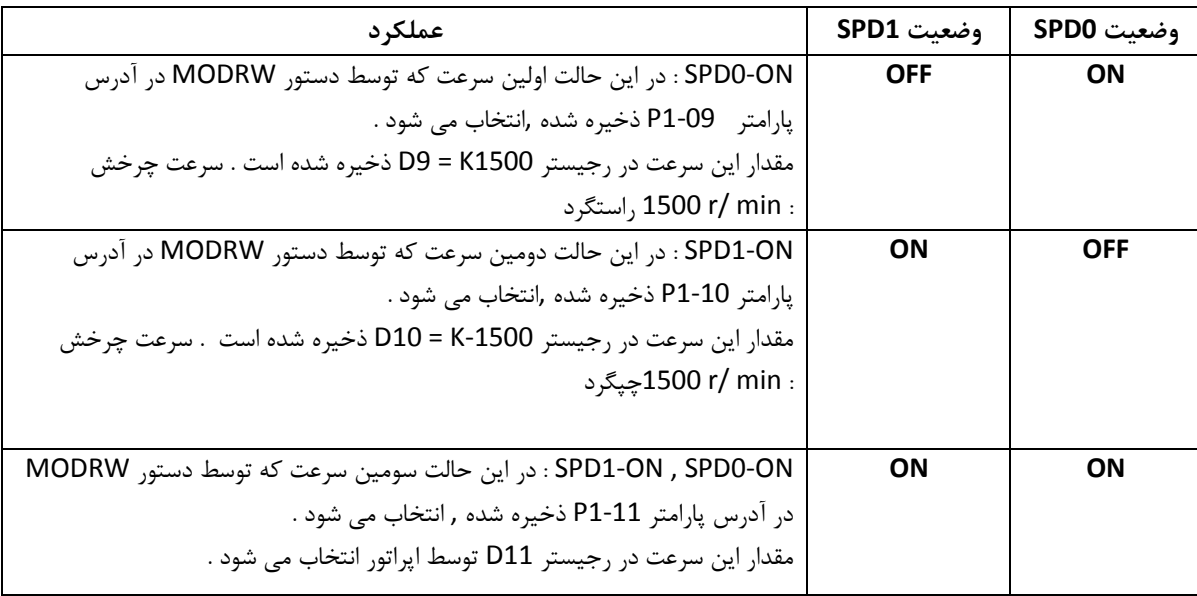

**تنظیم پارامترهای سروو درایو سری2B**

| توضيحات پارامتر (سروو B2 )                                                                      | مقدار                   | پارامتر            |
|-------------------------------------------------------------------------------------------------|-------------------------|--------------------|
|                                                                                                 | مطلوب                   |                    |
| این پارامتر فقط قابل خواندن است . از آدرس این پارمتر در ارتباطات برای خواندن سرعت موتور استفاده |                         | P <sub>0</sub> -09 |
| می شود .                                                                                        |                         |                    |
| در این پارامتر نمایش سرعت موتور انتخاب شده است که تعیین کننده ی مقداریست که از پارامتر          | 7                       | P0-17              |
| P0 – 09 خوانده مي شود .                                                                         |                         |                    |
| نمایش سرعت موتور در پنل درایو                                                                   | $\overline{\mathbf{z}}$ | <b>PO-02</b>       |
| انتخاب مد كنترل سرعت                                                                            | $\mathbf{2}$            | P1-01              |
| سرعت هدف برای موتور : 1500 rpm . با رسیدن به این سرعت خروجی DO3 سروو فعال می شود .              | 1500                    | P1-39              |
| ترمينال 1 ورودي ديجيتال ( DI1 )                                                                 | 101                     | P <sub>2</sub> -10 |
| ترمينال 3 ورودي ديجيتال ( SPDO (DI3                                                             | 114                     | P <sub>2</sub> -12 |
| ترمينال 4 ورودي ديجيتال ( SPD1 ( DI4                                                            | 115                     | P <sub>2</sub> -13 |
| غيرفعال است .                                                                                   | $\mathbf 0$             | P2-15~17           |
| ترمينال 1 خروجي ديجيتال D01( SRDY)                                                              | 101                     | P2-18              |
| ترمينال 2 خروجي ديجيتال ( SON ( DO2                                                             | 102                     | P <sub>2</sub> -19 |
| ترمينال 3 خروجي ديجيتال DO3( TSPD)                                                              | 104                     | P <sub>2</sub> -20 |
| شماره شناسه ی دستگاه                                                                            | 1                       | P3-00              |
| سرعت ارتباط 9600 bps                                                                            | 10                      | P3-01              |
| مد ASCII فرمت داده < 7 , E , 1> پروتكل MODBUS – فرمت ارتباط RS-485                              | 0010                    | P3-02              |
| ورودي هاي ديجيتال از طريق سيگنال خارجي فرمان مي گيرند .                                         | $\bf{0}$                | P3-06              |

 درصورتیکه دستگاه با پارامترهایی که درآن تنظیم شد به درستی کار نکند ابتدا باید آن را ریست کنید تا کلیه پارامترها به تنظیمات کارخانه ای برگردد و سپس پارامترهای جدول باال را مجدد در آن تنظیم کنید . برای ریست درایو , پارامتر 10 = 2-08P تنظیم کرده و یک بار درایو را خاموش و پس از چند ثانیه مجدد روشن کنید .

**مراحل اجرای پروسه :**

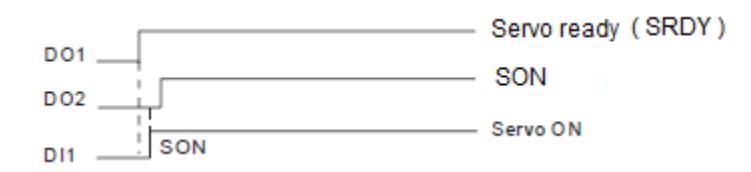

- .1 پارامترهای فوق را در سروو درایو تنظیم کرده و یکبار آن را خاموش کرده و مجدد روشن کنید . اگر خطایی ظاهر نشود , ترمینال 1 خروجی ) 1DO ̋ ) به معنای سروو آماده است̋ , فعال می گردد .
- .2 با آماده شدن سروو , اگر ورودی ( SON , 1DI ( فعال شود , در صورتیکه خطایی ظاهر نشود , ترمینال 2 خروجی ( 2DO ) به معنای ON Servo فعال می شود .

.3 با فعال کردن سوئیچ̋ 0SPD ˝ تنظیم سرعت در پارامتر 1-09P توسط PLC مقدور می شود . با فعال کردن سوئیچ " 1SPD "تنظیم سرعت در پارامتر 1-10P توسط PLC مقدور می شود . با فعال کردن هردو سوئیچ "1SPD و 0SPD "تنظیم سرعت در پارامتر 1-11P توسط PLC مقدور می شود .

**المان ها :** 

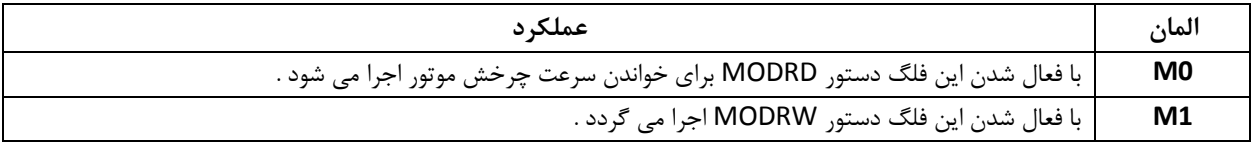

**برنامه کنترل :**

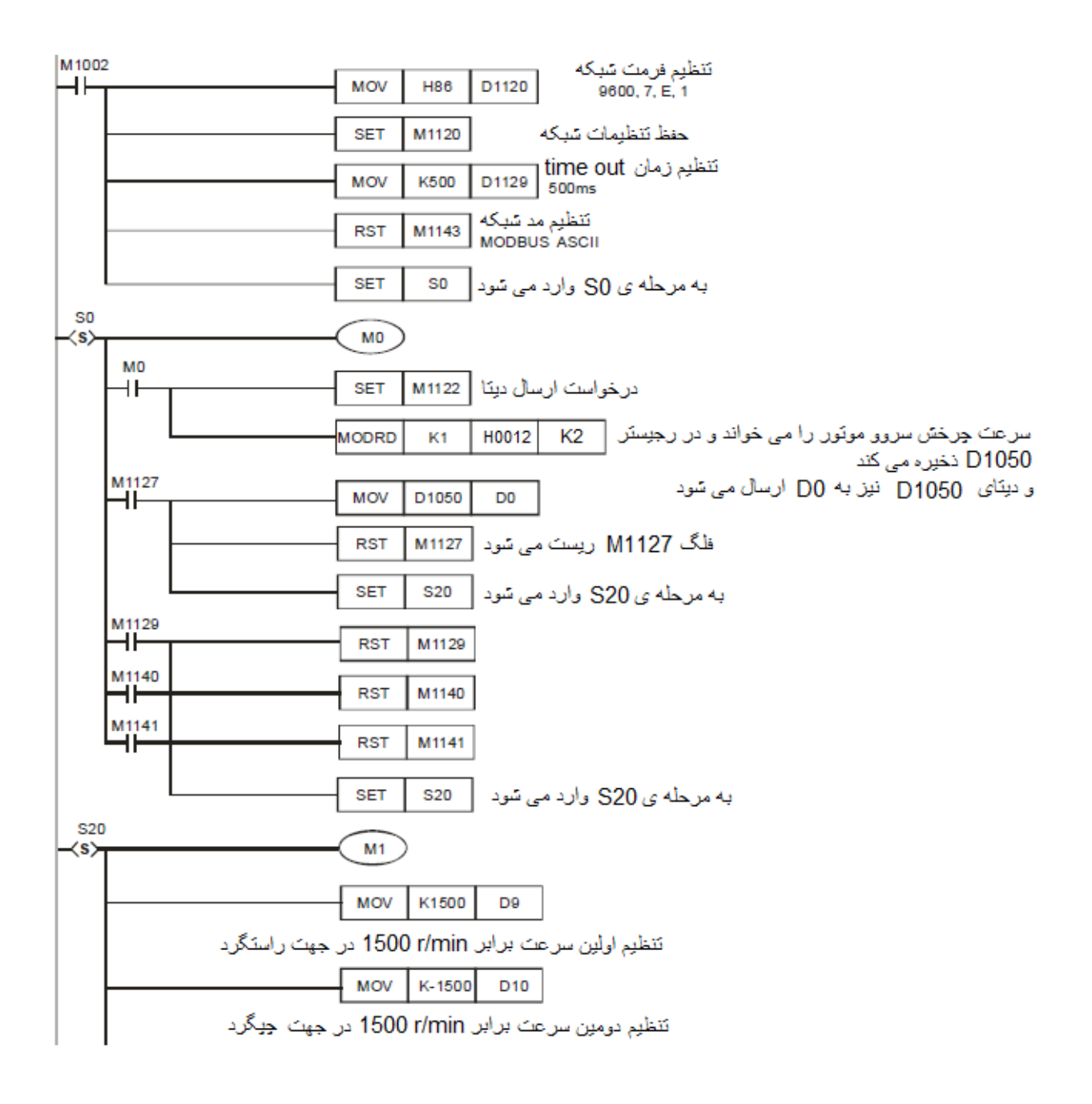

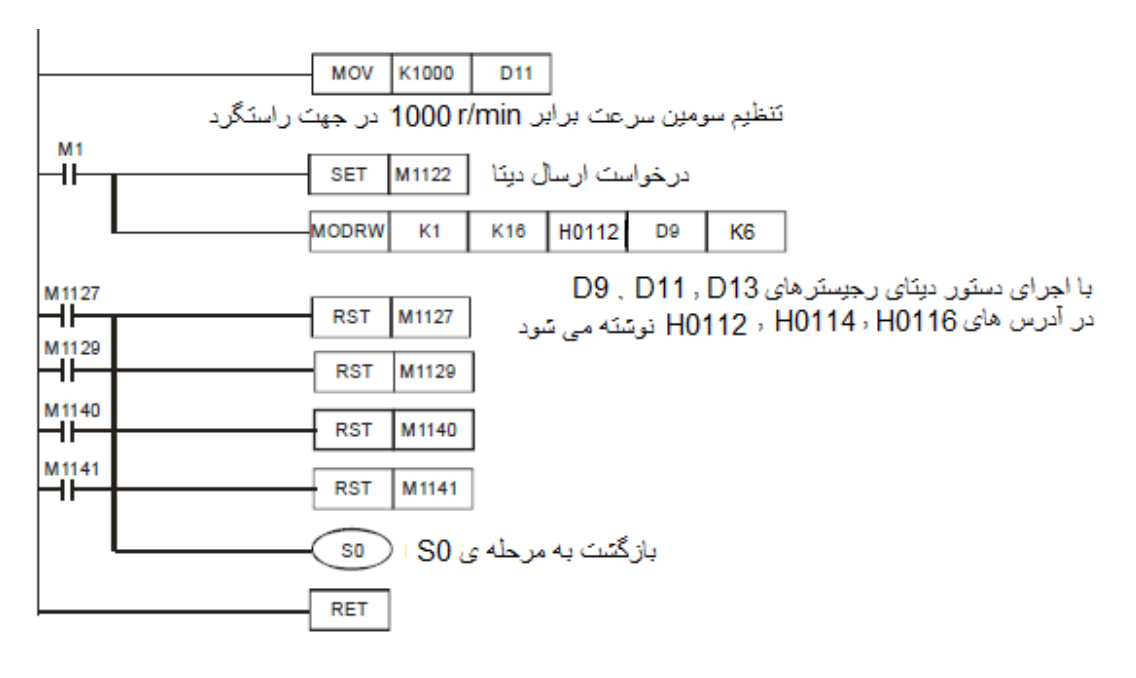

**طرزکار برنامه کنترلی :**

- فرمت ارتباط شبکه به صورت 1 , E , 7 , 9600 , ASCII MODBUS می باشد و تنظیمات PLC و Drive Servo باید مانند هم باشد
- در مرحله ی 0S , هنگامیکه 0M فعال شود , دستور MODRD اجرا شده و سرعت چرخ موتور خوانده می شود و در رجیستر 1050D ذخیره می شود . سپس با اجرای دستور 0,D 1050D MOV سرعت چرخش موتور در رجیستر 0D نمایش داده می شود .
	- در مرحله ی 20S , هنگامیکه 1M فعال شود , دستور MODRW اجرا شده و محتوای رجیستر 13D9,D و 11D در آدرس 0116H0114,H0112,H نوشته می شود .
		- در رجیستر 11D مقدار 1000K ذخیره شده است , اپراتور می تواند مقدار آن را تغییر دهد .
	- با RUN شدن پی ال سی , برنامه به مرحله ی 0S و سپس به 20S وارد می شود و سپس به 0S بازمی گردد . پس دستورات write / read را می توان چندین بار در این پروسه اجرا نمود .